# *Control BGP from your Applications*

**TOOK APPLICATIO** 

RIPE 63 - November 2011 Thomas Mangin

Exa Networks

*Montesquieu* 

essa networks

Whatever a speaker is missing in depth he will compensate for in length

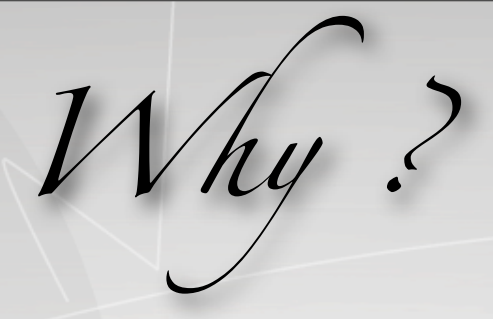

**Dynamically Change Routing**

DDOS filtering (RTBH) IWF interception

Traffic engineering Suspend customers

**IP announcement ..**

AnyCast Control "cloud" IPs from a central location Active / Passive servers solution with service monitoring

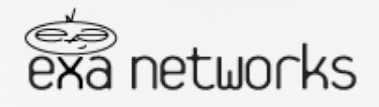

...

*How ?*

#### **Permanent configuration generation**

- 1 Regenerating BIRD/Quagga/OpenBGPD configuration on change
- 2 Getting the daemon to reload its configuration
- 3 Go back to 1

### **There must be a better way ...**

OpenBGPD bgpctl BIRD birdc Quagga / Zebra telnet ..

## **There must be a better way ......**

Logic will get you from A to B. Imagination will take you everywhere

*Albe*" *Ein*#*ein*

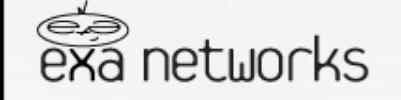

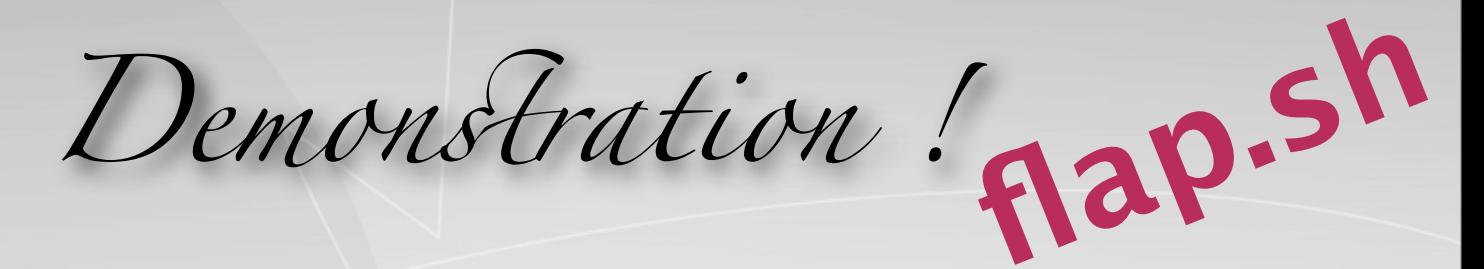

- 1 take your favourite language : perl, python, lua, C, shell, french ! ...
- 2 create a forever loop
- 3 print what you want to do ...
- 4 ... profit ?

#!/bin/sh

```
# ignore Control C
trap '' SIGINT
while `true`;
do
  echo "announce route 192.0.2.1 next-hop 10.0.0.1"
   sleep 10
   echo "withdraw route 192.0.2.1 next-hop 10.0.0.1"
   sleep 10
done
```
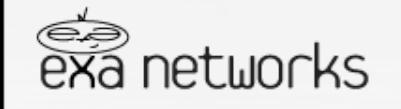

*Integration*  It is that simple

**BGP configuration**

```
neighbor 192.168.127.128 {
      description "will flap a route until told otherwise";
      router-id 198.111.227.39;
      local-address 192.168.127.1;
      local-as 65533;
      peer-as 65533;
      # add and remove routes when flap.sh prints
      process loving-flaps {
            run etc/processes/flap.sh;
\overline{\phantom{a}}}
```
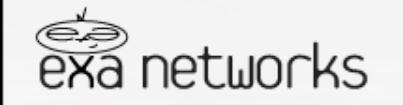

Success is a result, not a goal

*Flaube*"

*Want simpler !!*

#### **BGP configuration**

```
neighbor 192.168.127.128 {
      router-id 198.111.227.39;
      local-address 192.168.127.1;
      local-as 65533;
      peer-as 65533;
      process default-name-for-watchdog {
        run etc/processes/monitor.sh;
 }
     static {
          route 172.10.0.0/16 next-hop 192.0.2.1 watchdog service-one;
 }
}
```
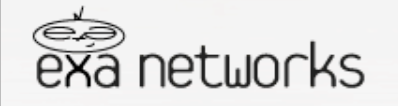

*Want Simpler ?*

#### The watchdog ...

```
#!/bin/sh
               trap '' SIGINT
               while `true`;
               do
                  state=`check-if-all-ok`
                     if [ "$state" = "up" ]; then
                        echo "announce watchdog service-one"
                     fi
                     if [ "$state" = "down" ]; then
                        echo "withdraw watchdog service-one"
                     fi
                     # pick its name from the process section name
                     echo "announce watchdog"
                     sleep 5
               done
networks
```
 $Flov$  Routes

**Use BGP to transmit firewall like rules** RFC 5575, Juniper routers only (atm) Can be used to transproxy in the core

#### **Match possible components making the flow**

Prefix (source and destination) IP Protocol (list of <action, value>) Port (source, destination, either) ICMP (type, code), TCP flag, Packet Len, DSCP value Fragment (don't, is, first, last)

#### **Then take action**

Drop, Rate-limit, Redirect

exabpg is the only OSS application to support Flow Routes

Be aware of line rate limitations when sending Flow Specs – test in a lab first.

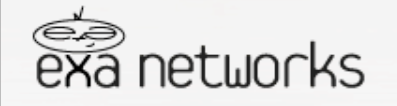

The secret of business is to know something that nobody else knows

Aristotle Onasiis

description "Juniper router"; router-id 10.0.0.1; local-address 10.0.0.1; local-as 65500; peer-as 65533; graceful-restart 5;

meighbor 82.219.4.254 {<br>
description "Juniper router";<br>
router-id 10.0.0.1;<br>
local-address 10.0.0.1;<br>
local-as 65500;<br>
peer-as 65533;<br>
graceful-restant [1]

flow {

route optional-name-of-the-route {

 match {

 source 10.0.0.1/32; source 10.0.0.9/32; 

 destination 192.168.0.1/32; # port = $80 = 8080$ ; # destination-port >8080&<8088 =3128;  $#$  source-port  $>$  1024; # protocol  $\lceil$  tcp udp  $\rceil$ : # protocol tcp; # packet-length >200&<300 >400&<500; # fragment not-a-fragment; # fragment [ first-fragment last-fragment ]; # icmp-type [ unreachable echo-request echo-reply ]; # icmp-code [ host-unreachable network-unreachable ]; # tcp-flags [ urgent rst ]; # dscp [ 10 20 ];

 } 
 then {

> # discard;  $#$  rate-limit 9600: # redirect 1.2.3.4:5678; redirect 65500:12345; community [30740:0 30740:30740];

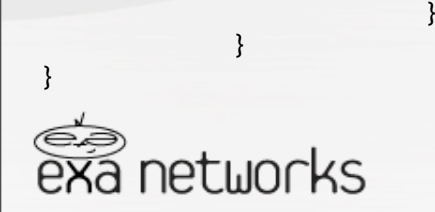

}

*Get it ...*

<http://code.google.com/p/exabpg/>

apt-get install exabpg

Questions?

<first>@<last>.com

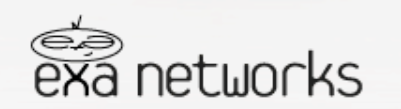

Judge a man by his questions rather than by his answers

*Voltaire*